## ScienceAdvances **NAAAS**

## **Article Processing Charges (APC) - Author Workflow** *15 May 2018*

The corresponding authors will receive an email notifying them that their APC payment is due. This email will contain a link to the Author Charge page on RightsLink, our payment vendor's platform.

*Science Advances'* default setting is for a CC BY-NC license, but we also offer a CC BY license for an additional fee. Authors should check with their funding body to see if they require publication under a CC BY license.

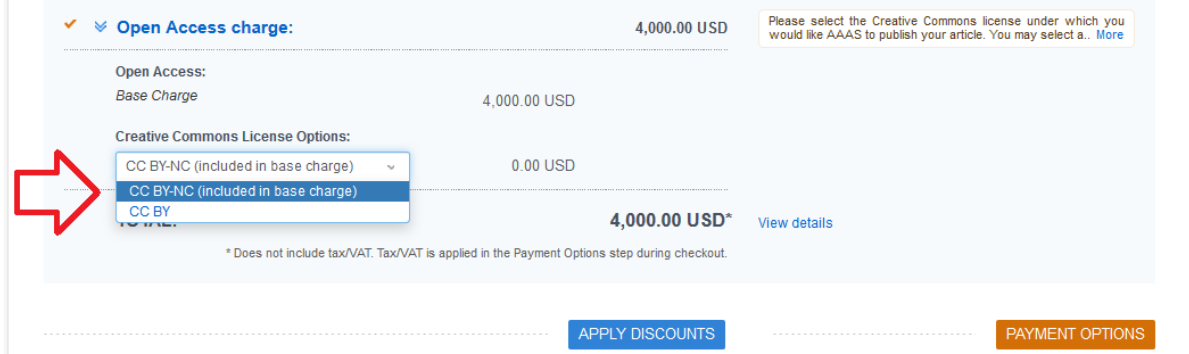

*Science Advances* offers a discount on APCs to authors affiliated with select institutions. All discounts are applied through the Apply Discounts window. Click on the blue "Apply Discounts" button to open this window.

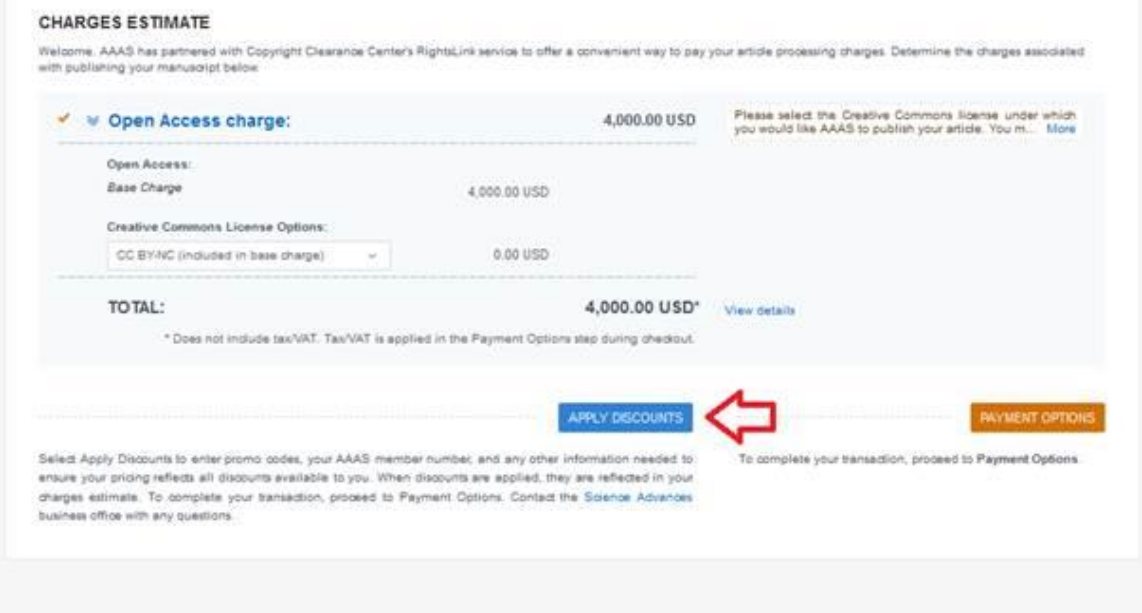

The author then searches their institution's name in the Affiliation Discount search box and selects the correct name from the list of Ringgold identifiers.  $\times$ 

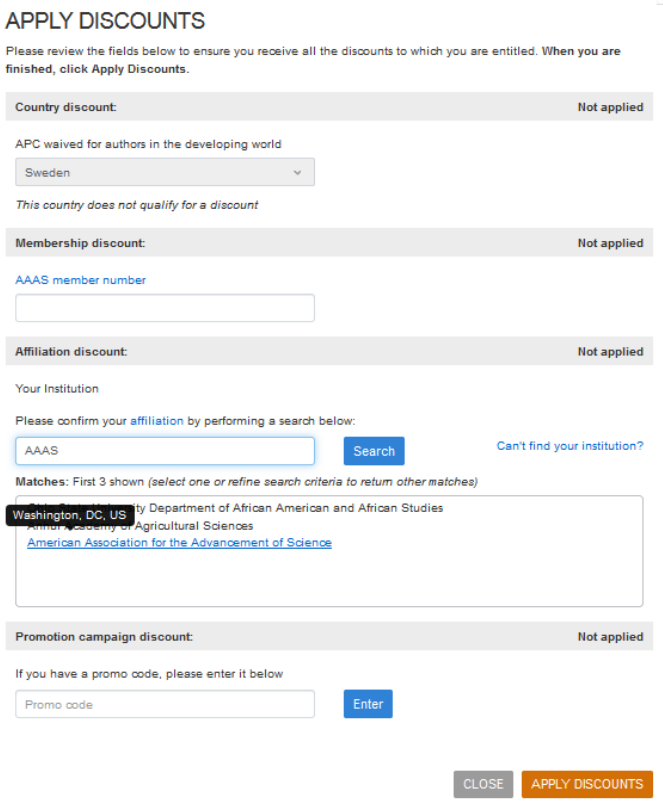

Click the orange "Apply Discounts" button to apply the discount.

If the institution is eligible for a discount, the reduction in USD will appear instead of the bolded "Not applied".